# *Scout*

# *Central Alarm Panel*

Remote monitoring and alarm notification system

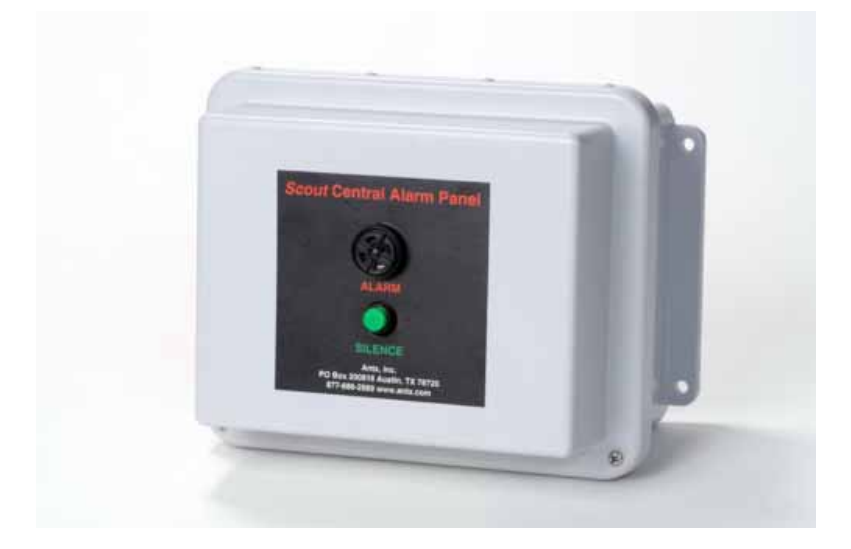

# **User's Manual**

Version 8.0 November 18, 2005

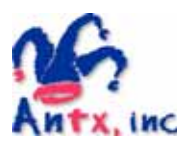

Antx, inc. P.O. Box 200816 Austin, TX 78720 877-686-2689 512-255-8306 (fax) www.antx.com

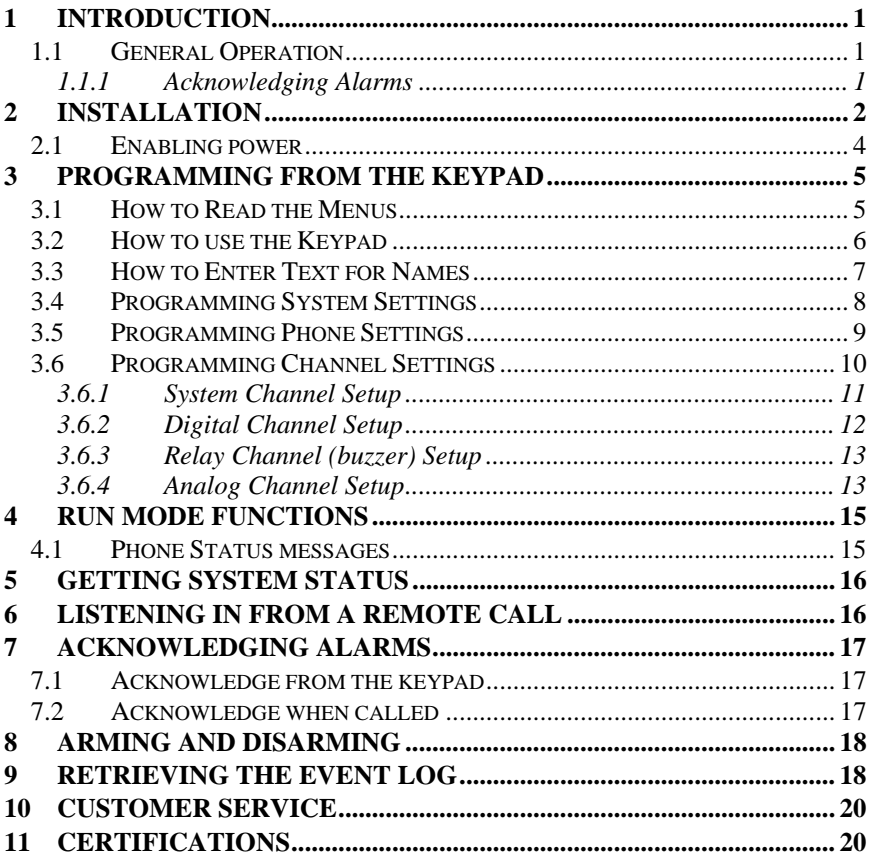

### **1 Introduction**

The SCAP Central Alarm Panel, or SCAP, is the most user-friendly and reliable remote monitoring and alarm notification system available. Mounted in an industrial enclosure, the SCAP provides simple programming either locally through the integral keypad and display or remotely via a phone call.

Installation is made easy, whether the SCAP is installed in a panel or in a door. All wiring connections are made through quick disconnect-type connectors, making it fast and simple.

#### *1.1 General Operation*

The SCAP has 2 modes of operation – PROGRAM and RUN. During PROGRAM mode you can change how the SCAP operates. During RUN mode the SCAP is monitoring and performing alarm notification.

The SCAP monitors 8 dry contact and 0, 1 or 3 analog inputs continuously. When any one of the inputs changes from the normal condition to the alarm condition, the SCAP sounds the local horn. After the Silence button is pressed or after a pre-defined time that the horn sounds, the SCAP starts calling the first of up to 8 phone numbers to deliver the user recorded alarm message.

When alarms are acknowledged from the keypad, when a person is called or by a person calling in, no further calls are made unless another channel goes into alarm or the Redial After Acknowledge timer expires.

This manual is applicable to firmware versions 7.7 and later.

#### *1.1.1 Acknowledging Alarms*

Alarms are acknowledged remotely by pressing the '9' key on your phone keypad. The SCAP tells you that the channel has been "acknowledged".

Locally, alarms are acknowledged by pressing the ACK key while in RUN mode.

### **2 Installation**

You can mount the SCAP to a panel or it can be flush mounted to a door. The brackets on the either side of the SCAP can be removed and turned around for panel mounting.

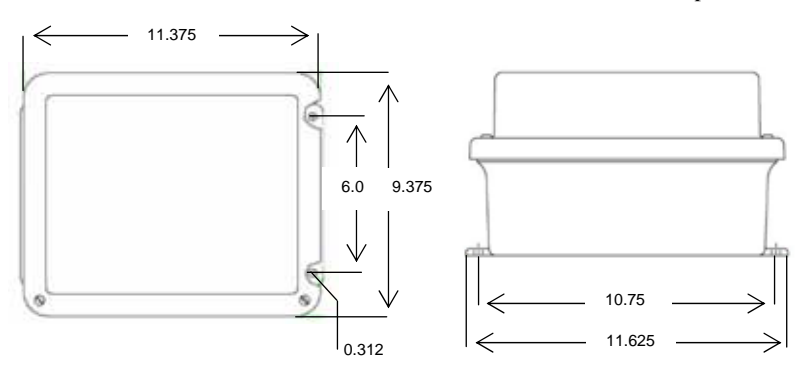

*Figure 1 Mounting holes* 

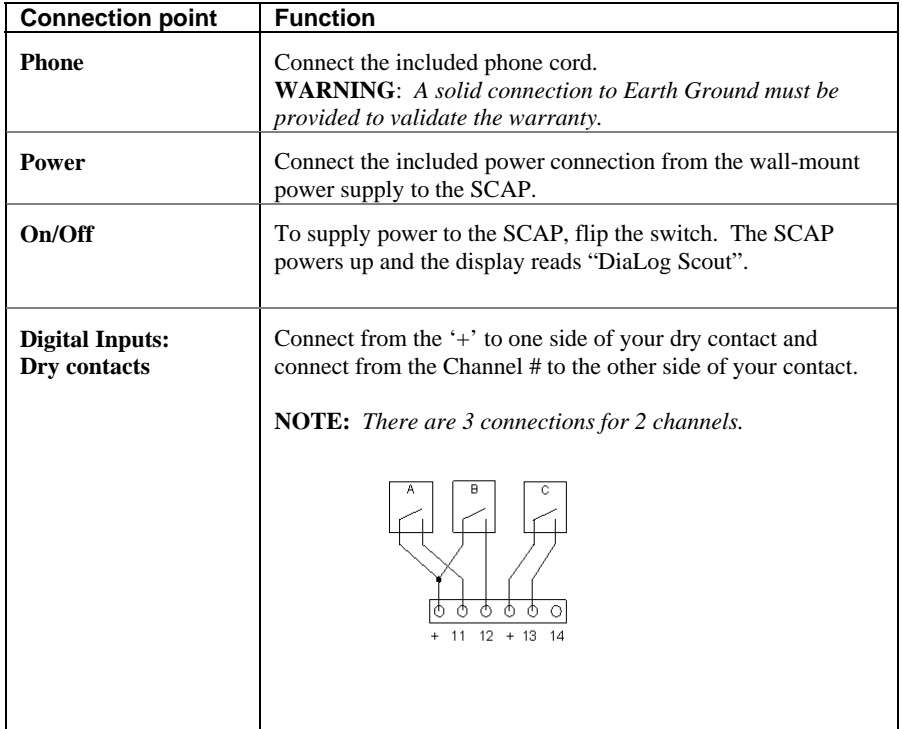

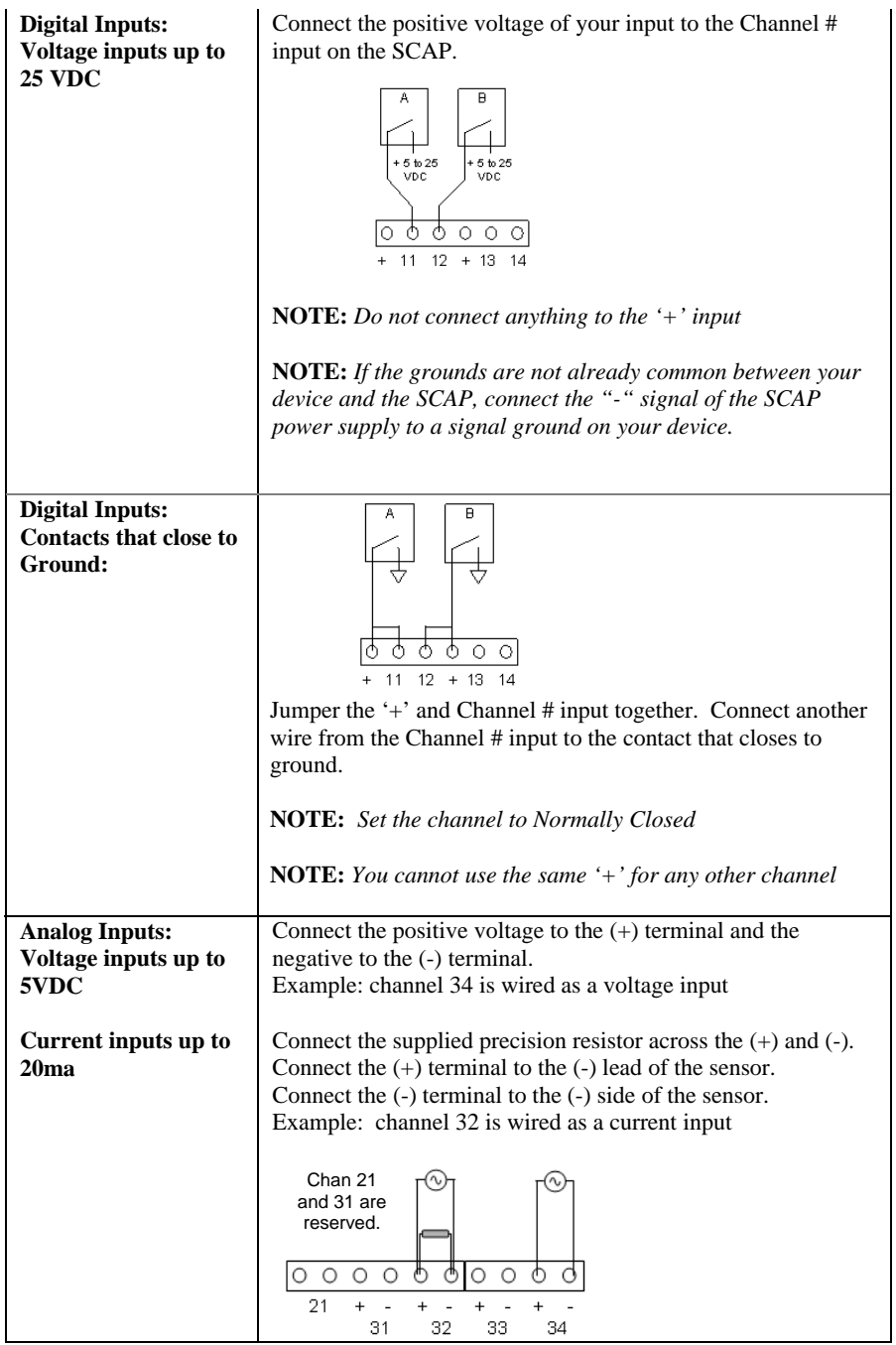

#### *2.1 Enabling power*

Connect the provided DC power supply, or another source of 9 to 12VDC, to the Power connection. Move the On/Off switch to the up or On position. The SCAP starts its power up diagnostics.

Upon completing the power up diagnostics, the SCAP is in Program Mode.

If an Access Code has been programmed, the SCAP starts up in Run Mode.

## **3 Programming from the keypad**

The SCAP is programmed from the front panel by pressing the keypad to access the various portions of the system. For the most basic application, you can simply program some phone numbers and put the SCAP into the RUN mode.

In more complex applications, you can program individual messages for each channel being monitored, adjust the amount of time channels must be in the alarm condition before starting the callout sequence and enter phone and pager numbers for alarm notification.

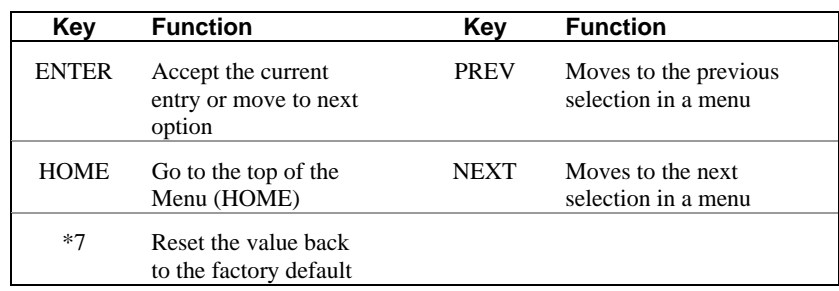

When programming, all prompts are displayed. To navigate the menu:

**NOTE:** *When you have finished programming, return the SCAP to the RUN mode by pressing the 1 key. If the SCAP is not in RUN mode, it does not perform any alarm call operations.* 

**NOTE:** *The SCAP automatically returns to RUN mode after 30 minutes.* 

**NOTE:** *Configuration changes are only saved to non-volatile memory when RUN mode is activated* 

#### *3.1 How to Read the Menus*

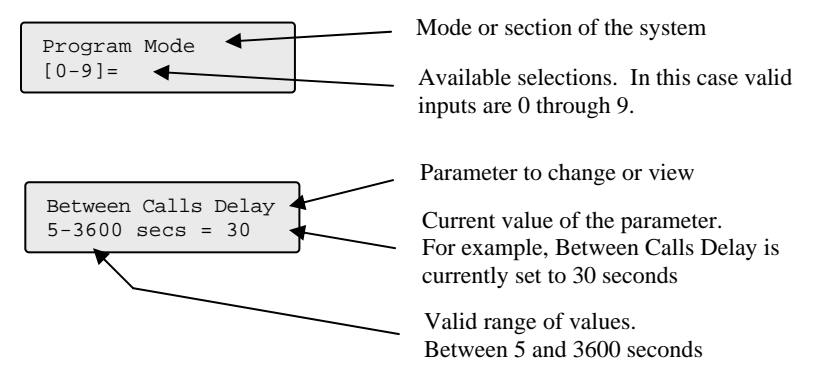

### *3.2 How to use the Keypad*

The SCAP keypad is designed to make programming easy. At the bottom of the front panel is a legend to assist in programming the most common functions. The keypad components are:

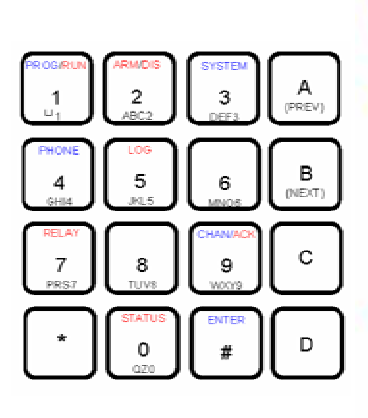

#### **KEYPAD LEGEND**

MODES: PRESS 1 to toggle between PROGRAMMING and **RUN modes PROGRAMMING MODE:** Reset an entry for the factory default: PRESS \* 7

To enter phone numbers: PRESS PHONE or 4<br>To enter channel parameters: PRESS CHAN or 9

SPECIAL CODES FOR PHONE NUMBERS: Pager call: PRESS "2 - display shows "P"<br>Detect dialtone: PRESS "8 - display shows "V"<br>2-second delay: PRESS "9 - display shows ","

#### **RUN MODE:**

Press ARM/DIS to toggle between Armed and Disarmed To acknowledge alarms: PRESS ACK or 9<br>To view channel status: PRESS STATUS or 0 To abort a call in progress: PRESS \*#<br>To view the event log: PRESS LOG or 5<br>To activate the relay: PRESS RELAY or 7

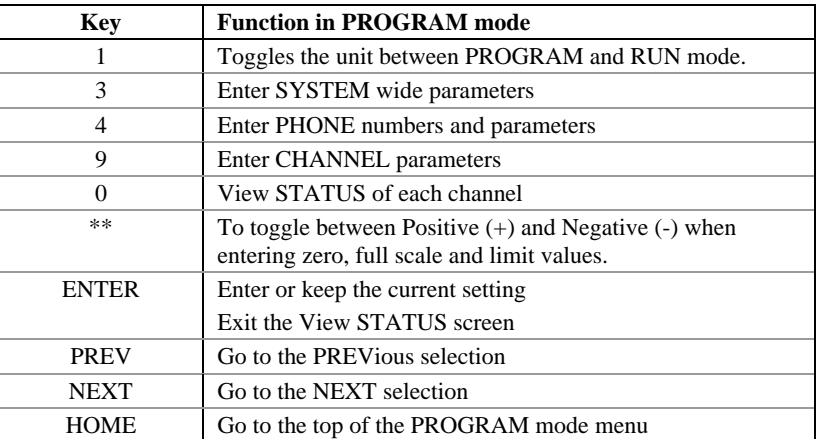

#### *3.3 How to Enter Text for Names*

The SCAP allows the user to enter names for the Site (Unit) and for each channel. Entering names is very similar to entering names on most cell-phones that are used today.

On the bottom of each key, there are letters and numbers. To select a specific letter or number, press that key the designated number of times. For example, to enter the letter 'L', press the 5 key 3 times.

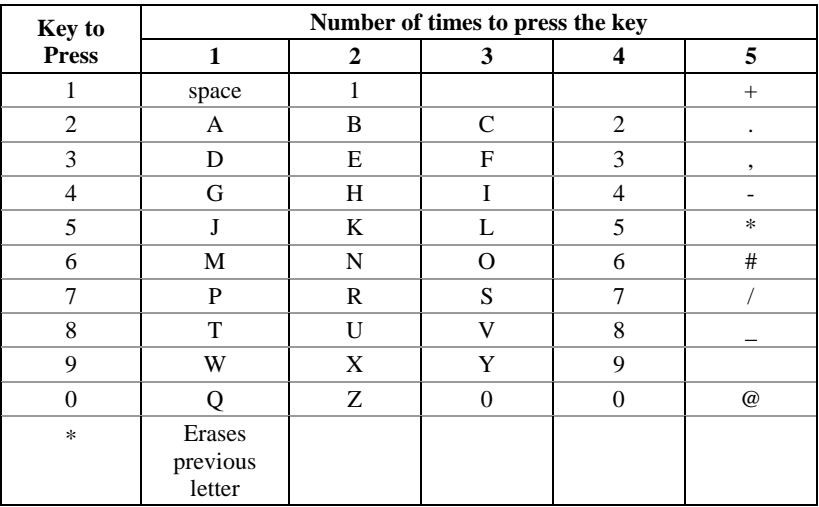

### *3.4 Programming System Settings*

System settings are generally programmed once during the initial setup of the SCAP.

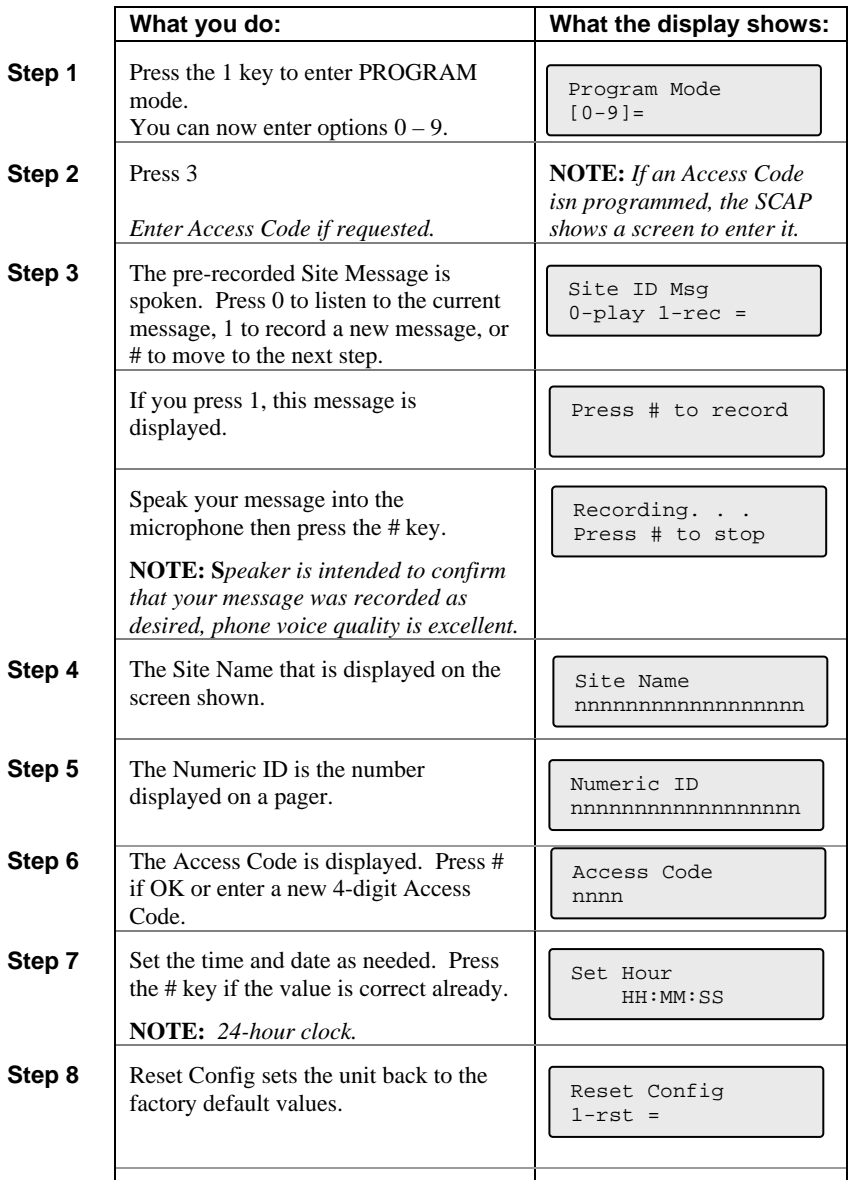

### *3.5 Programming Phone Settings*

Phone settings consist of options to set for all calls in or out of the SCAP. They are generally setup once during initial installation.

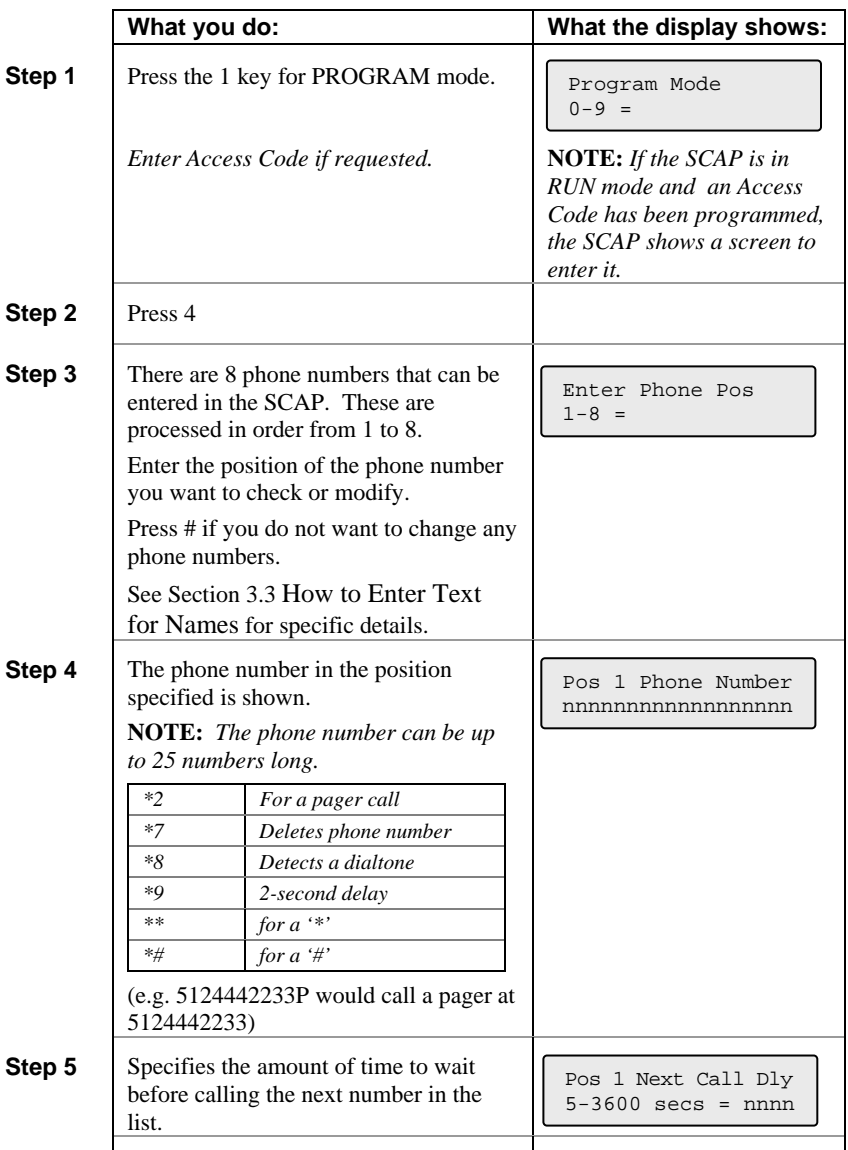

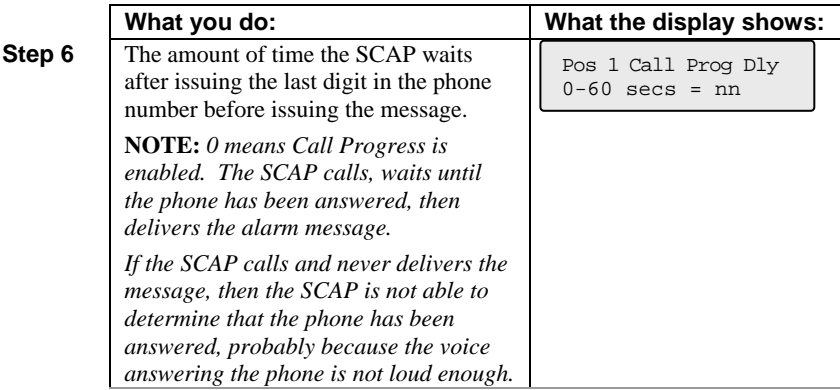

#### **Loop back to Step 4**

### *3.6 Programming Channel Settings*

This section allows you to configure the information specific to each channel or condition being monitored. For each channel the following options can be programmed.

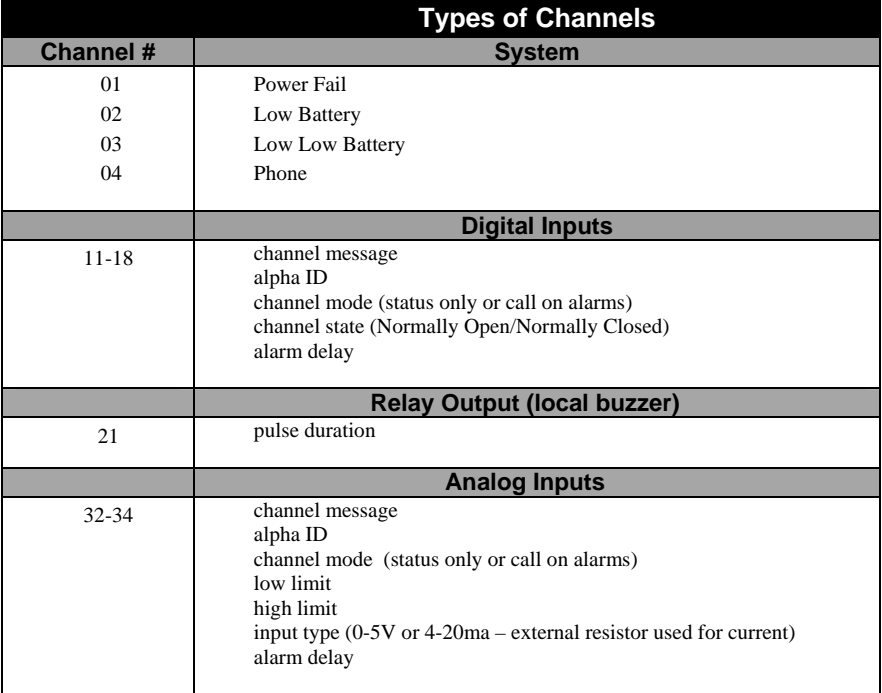

 $\mathsf{L}$ 

#### *3.6.1 System Channel Setup*

#### **Model System channel numbers**

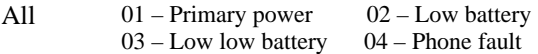

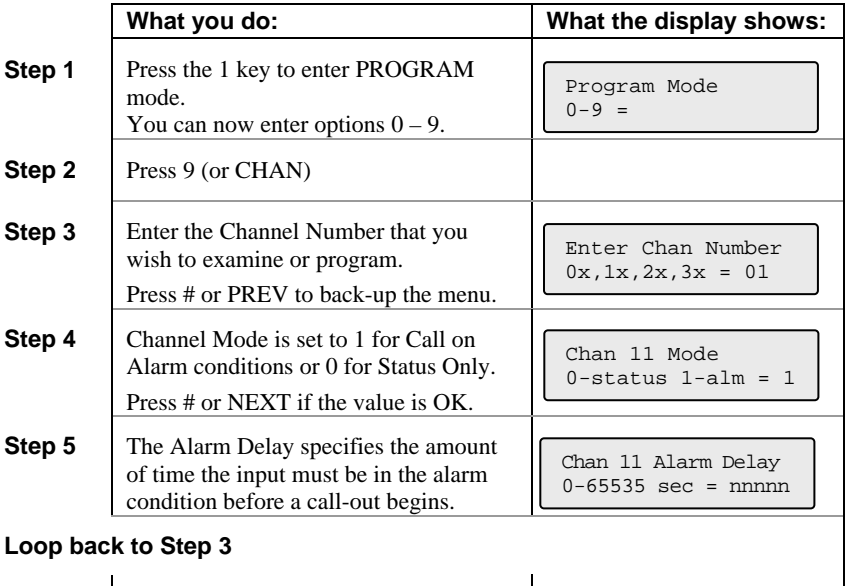

 $\overline{\phantom{a}}$ 

### *3.6.2 Digital Channel Setup*

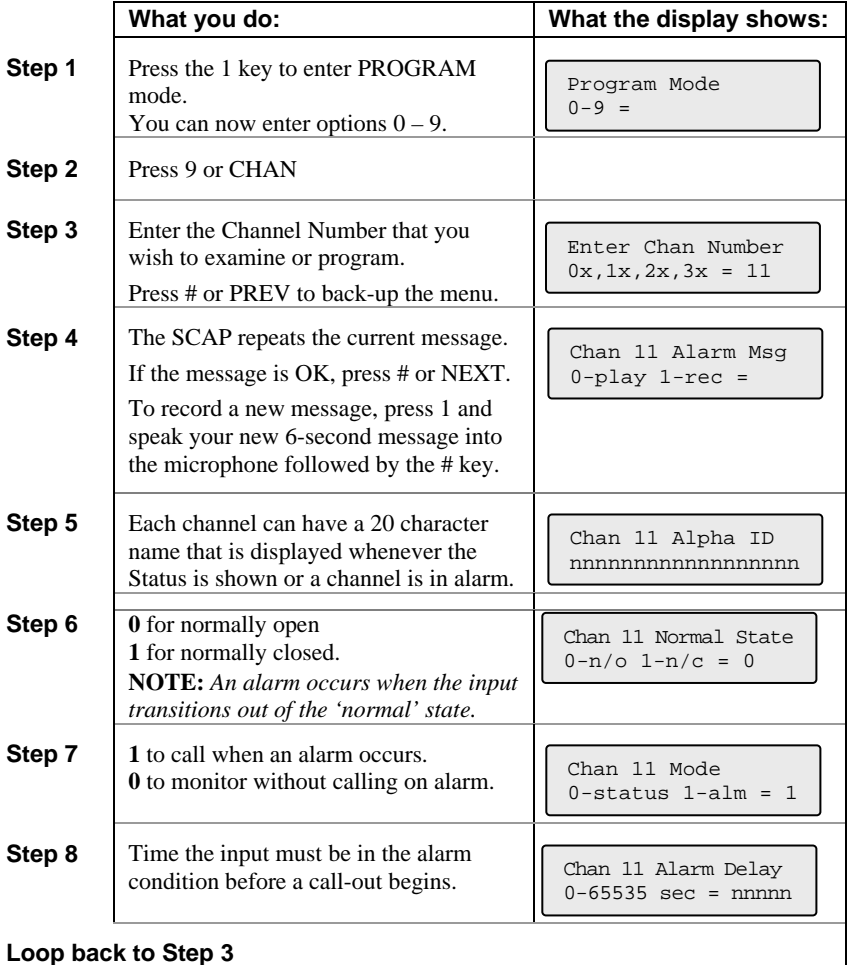

the control of the control of the control of the control of

t

### *3.6.3 Relay Channel (buzzer) Setup*

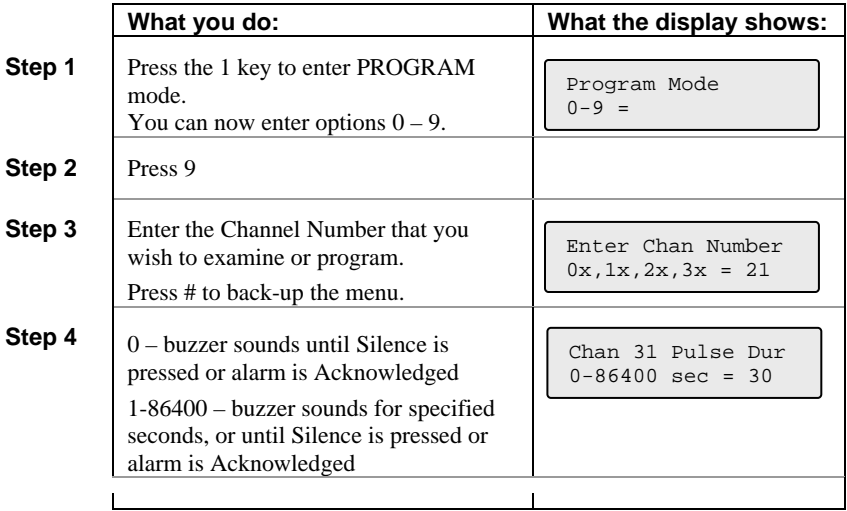

#### *3.6.4 Analog Channel Setup*

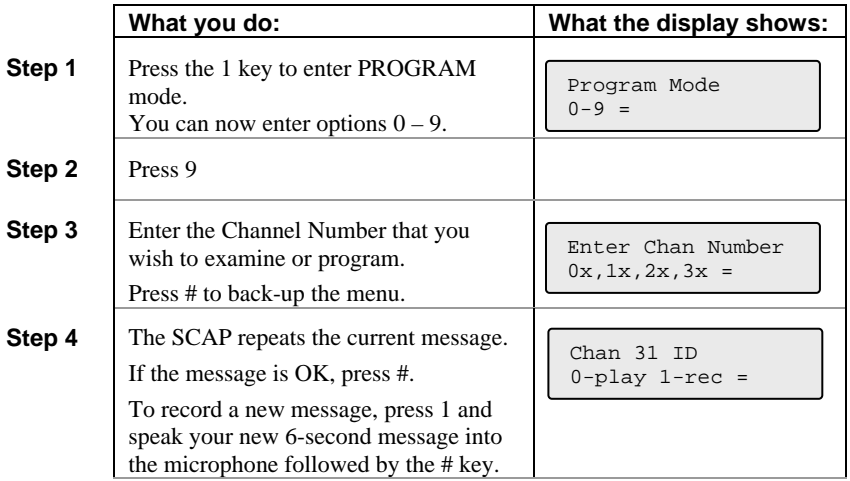

 $\mathbf{l}$ 

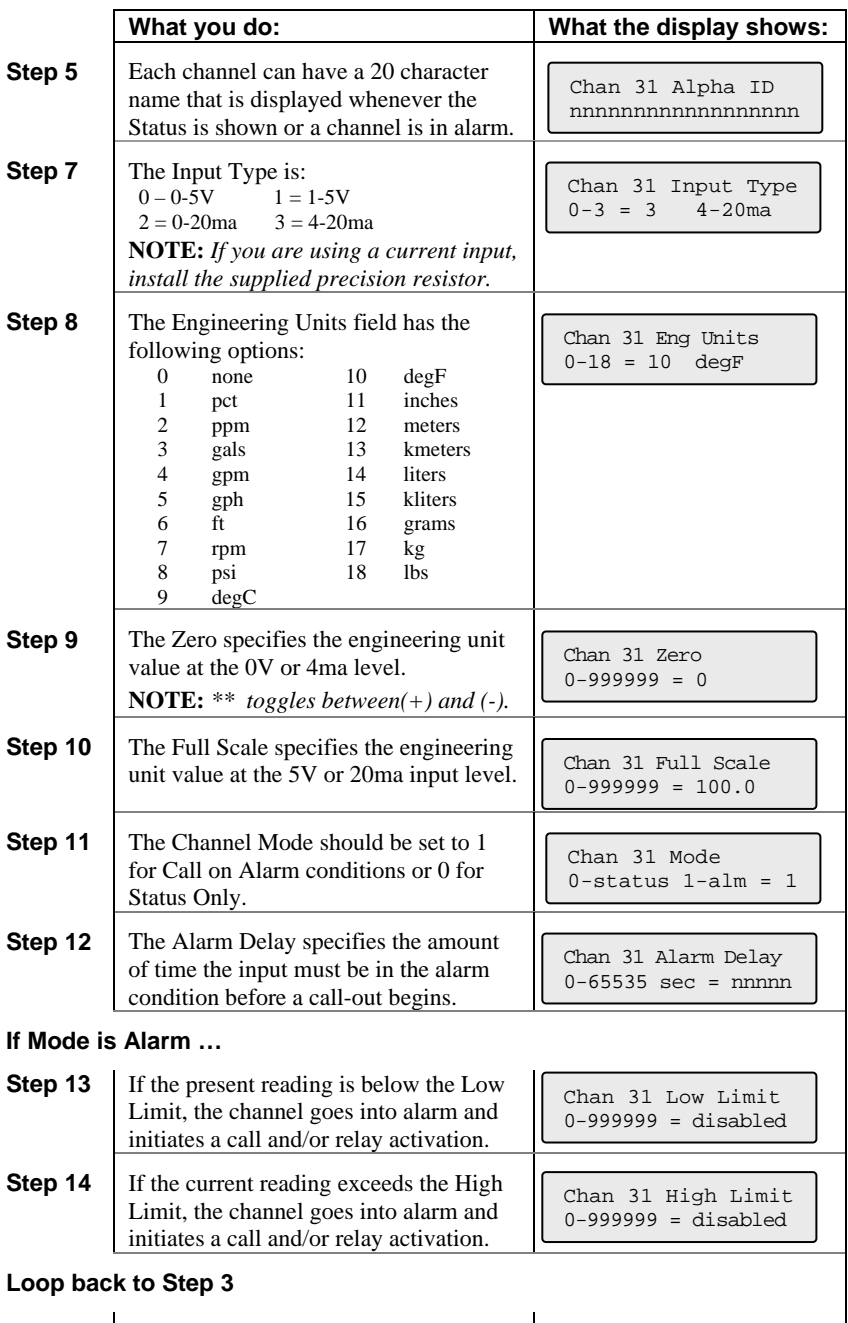

 $\overline{\phantom{a}}$ 

### **4 RUN Mode functions**

While the SCAP is in RUN mode it is scanning all inputs, evaluating them for transitions into and out of alarm conditions, performing alarm calls and updating the display.

The default RUN mode display looks like this:

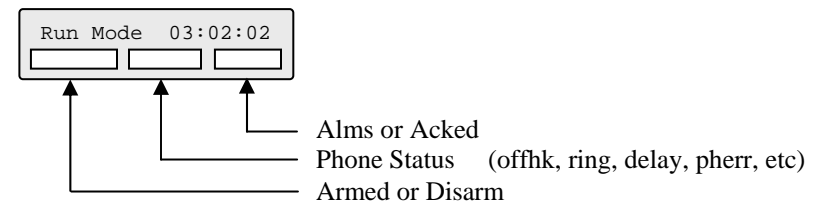

The functions that can be performed while in RUN mode are:

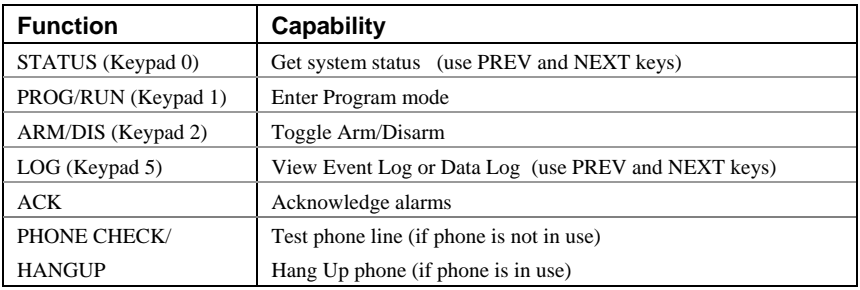

#### *4.1 Phone Status messages*

The following messages can be displayed in the Phone Status field.

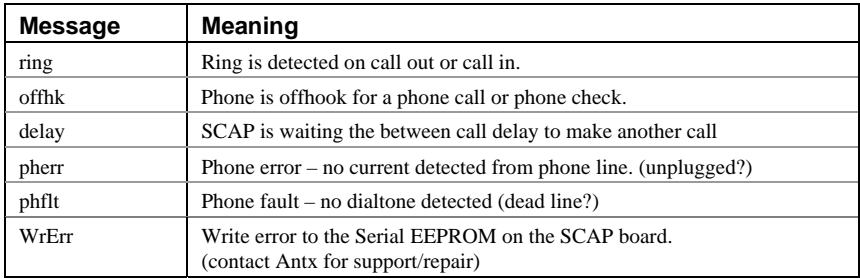

## **5 Getting System Status**

System Status reports the current conditions of the SCAP. It reports any channels that are in alarm or acknowledged, including the primary power and battery channels.

The SCAP displays the first channel (Power). To view the other channels **press the PREV key to move backward** or the **NEXT key to move forward** through all the channels.

The channels are: Power, Low Battery, Low Low Battery, Phone line status, each input channel and then the version of the firmware in the SCAP.

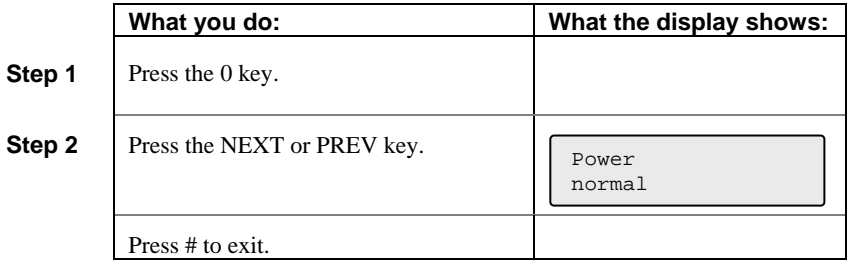

## **6 Listening In from a remote call**

The SCAP allows you to call into it from a phone and Listen-In on the noise around the SCAP. This is typically used to determine if motors, pumps, fans, etc. are running.

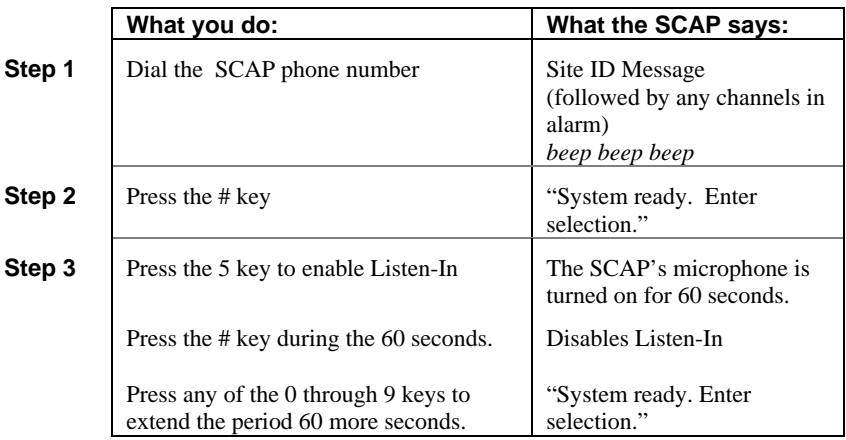

## **7 Acknowledging alarms**

A channel goes into alarm when it goes out of the normal condition specified by the Alarm State.

For example, if a channel has an Alarm State of Normally Open, the channel goes into alarm when the input closes. The channel stays in alarm as long as the input is closed. If the Alarm Type is set to Latching, then the channel stays in alarm, even if the input goes back to open, until the channel is acknowledged.

When any channel goes into alarm and the Channel Mode is set to Call on Alarm, the SCAP starts calling the phone numbers in the Phone List. It continues to call through the list of phone numbers until the channel goes out of alarm or until it is acknowledged.

When acknowledged, the SCAP stops calling and waits the time specified by the Ack Redial Delay before starting to call again if the channel is still in the alarm condition.

### *7.1 Acknowledge from the keypad*

While in RUN mode, press the ACK key.

The SCAP changes the display information for the channel(s) in alarm from Alarm to Acknowledged and stops calling.

### *7.2 Acknowledge when called*

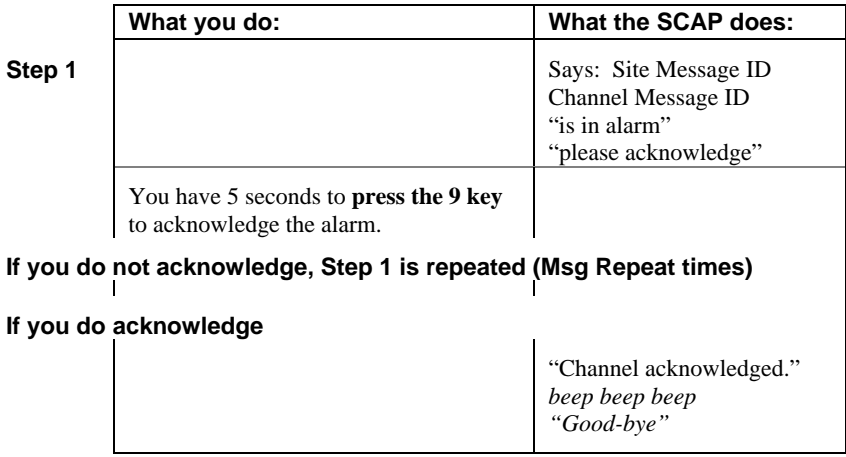

# **8 Arming and Disarming**

At times it may be beneficial to Disarm the SCAP to prevent it from calling out. This is generally done when you are performing maintenance on equipment being monitored and do not want unnecessary alarms generated.

**NOTE:** *The SCAP must be in the RUN mode* 

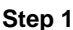

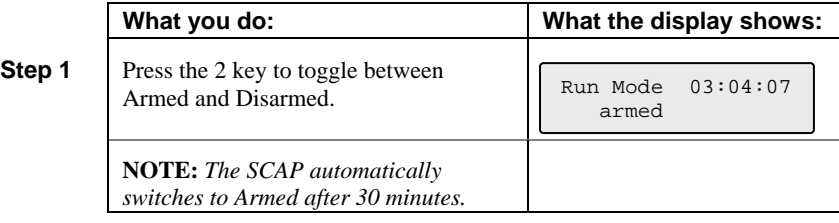

### **9 Retrieving the Event Log**

The SCAP keeps the last 100 events that occurred in a local non-volatile log. The Event Log can be viewed locally on the display.

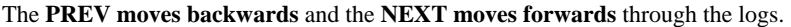

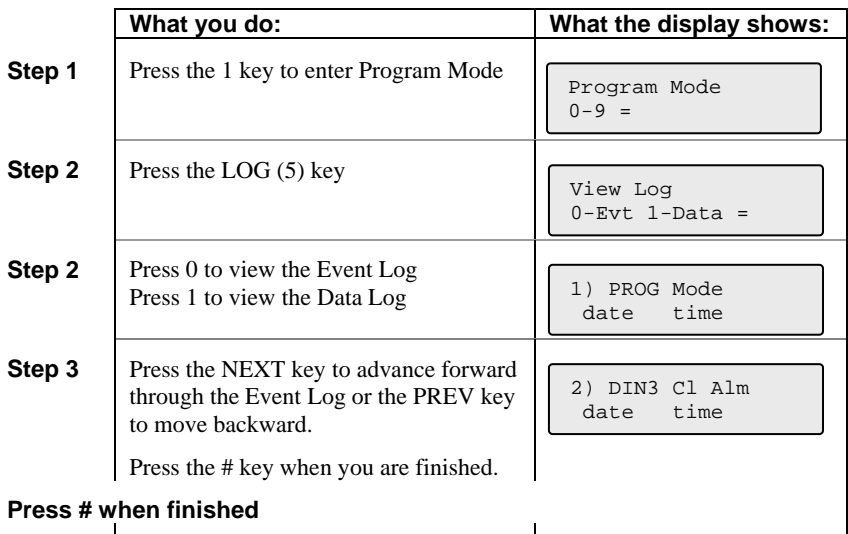

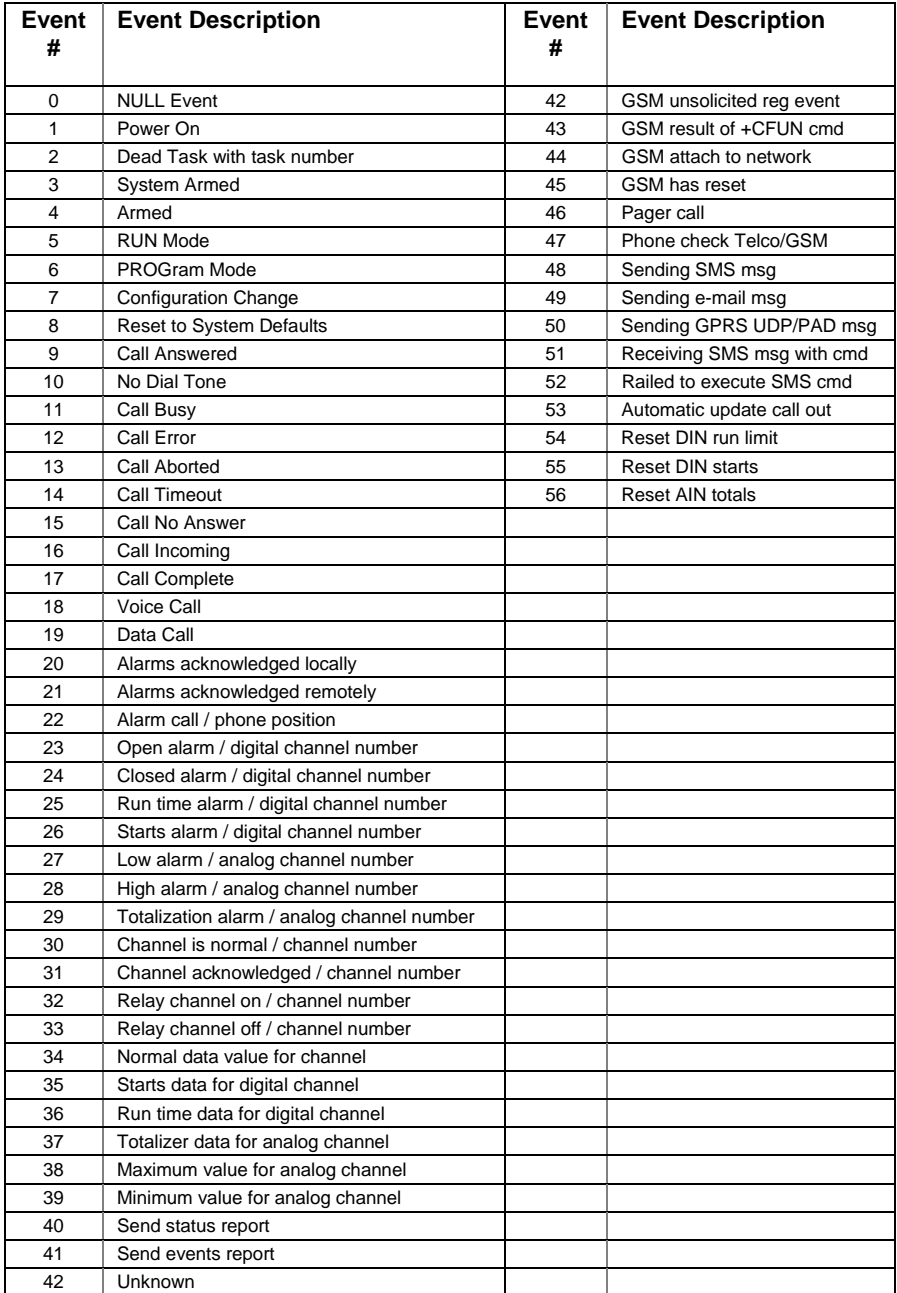

### **10 Customer Service**

Antx customer service can be reached toll-free at 877-686-2689.

Antx, inc. P.O. Box 200816 Austin, TX 78720 www.antx.com custserv@antx.com

### **11 Certifications**

The Federal Communications Commission (FCC) has established rules that permit this device to be directly connected to the telephone network. Standardized jacks are used for these connections. This equipment should not be used on party lines or coin lines.

If this device is malfunctioning, it may also be causing harm to the telephone network. This device should be disconnected until the source of the problem can be determined and until repair has been made. If this is not done, the telephone company may temporarily disconnect service.

The telephone company may make changes in its technical operations and procedures. If such changes affect the compatibility or use of this device, the telephone company is required to give adequate notice of the changes. You are advised of your right to file a complaint with the FCC.

If the telephone company requests information on what equipment is connected to their lines, inform them of:

- a. The telephone number this unit is connected to
- b. The ringer equivalence number: 0.2B
- c. The USOC jack required
- d. The FCC registration number: 60DAL02BSCOUT

Items b and d are indicated on the label.

The ringer equivalence (REN) is used to determine how many devices can be connected to your telephone line. In most areas, the sum of the REN's of all devices on any one line should not exceed five. If too many devices are attached, they may not ring properly.

Other SCAP certifications:

Industry Canada registration number: IC: 4825A-SCOUT

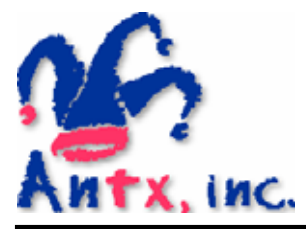

Antx, inc.

P.O. Box 200816 Austin, TX 78720 512/255-2800 512/255-8306 (fax)

www.antx.com